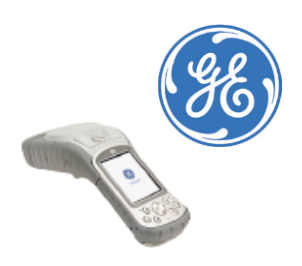

## GE MapSight™ Tech Tip Customized Forms – Planning for the Needed Output

The objective of using a MapSight device is to collect data for a required output or to export to specific software. Ensuring all the information required is captured in the correct format for projects, such as pole modeling, CAD software or GIS databases is important to streamlining processes and avoiding having to revisit the field to collect the data again.

## Preplanning MapSight Forms

Using the Desktop software to create a MapSight form, which represents the workflow needed, requires some initial thought and planning. Considerations include identifying where the data will be used--or where it *could be* utilized--once the field capture is complete. The goal is to create a clear process of data collection and avoid having to send a team back into the field to get additional data that is needed but wasn't planned for when developing the data-capture forms within the MapSight device.

## Direct Integration Solutions – Form Editing

Based on MapSight's direct integration with pole modeling software, O-Calc Pro and SPIDA®Calc, specific forms were developed to use in the field when capturing data for these respective solutions. Making edits or changes to these preset forms can affect the integration process and prevent the data from uploading into the software correctly. For instance, the SPIDACalc form is created from the software's "Client File." It offers the ability to add additional MapSight Tools into the form that are not required by SPIDACalc. The O-Calc Pro form must be downloaded fro[m www.gemapsight.com](http://www.gemapsight.com/) and has predetermined MapSight Tools that are required. However, it does offer the option to add additional MapSight Tools and the ability to edit within the **"Items"** in the text list. These **"Items"** can then be mapped into the O-Calc Pro Catalog. However, *neither* of these two forms allow for any edits to be made to the "**Title**."

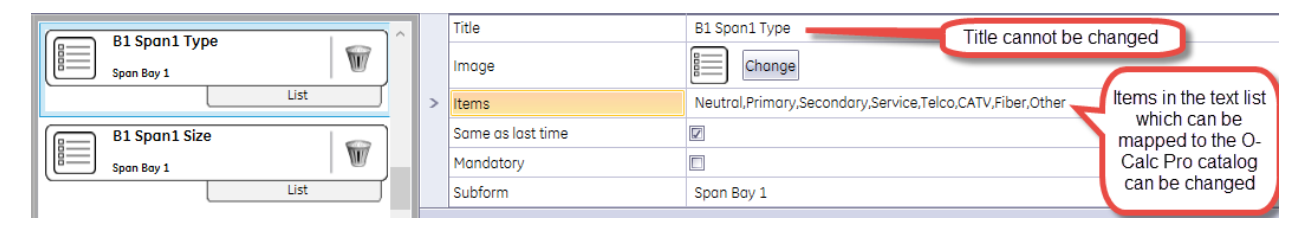

Within SPIDACalc, for example, to accurately import the data, you must capture the information using the preset form *and* make sure the information has the correct name through the use of annotations (markup). We recommend creating a "joints.txt" file to ensure the correct naming convention is used. [Support](http://www.gemapsight.com/support/) can also provide this file upon request. This file can be used when annotating to provide a pulldown list of standardized names.

Table 1 below provides an example of minimum requirements for one bay (direction) and one span (height). These would need to be repeated for each additional bay or span.\*

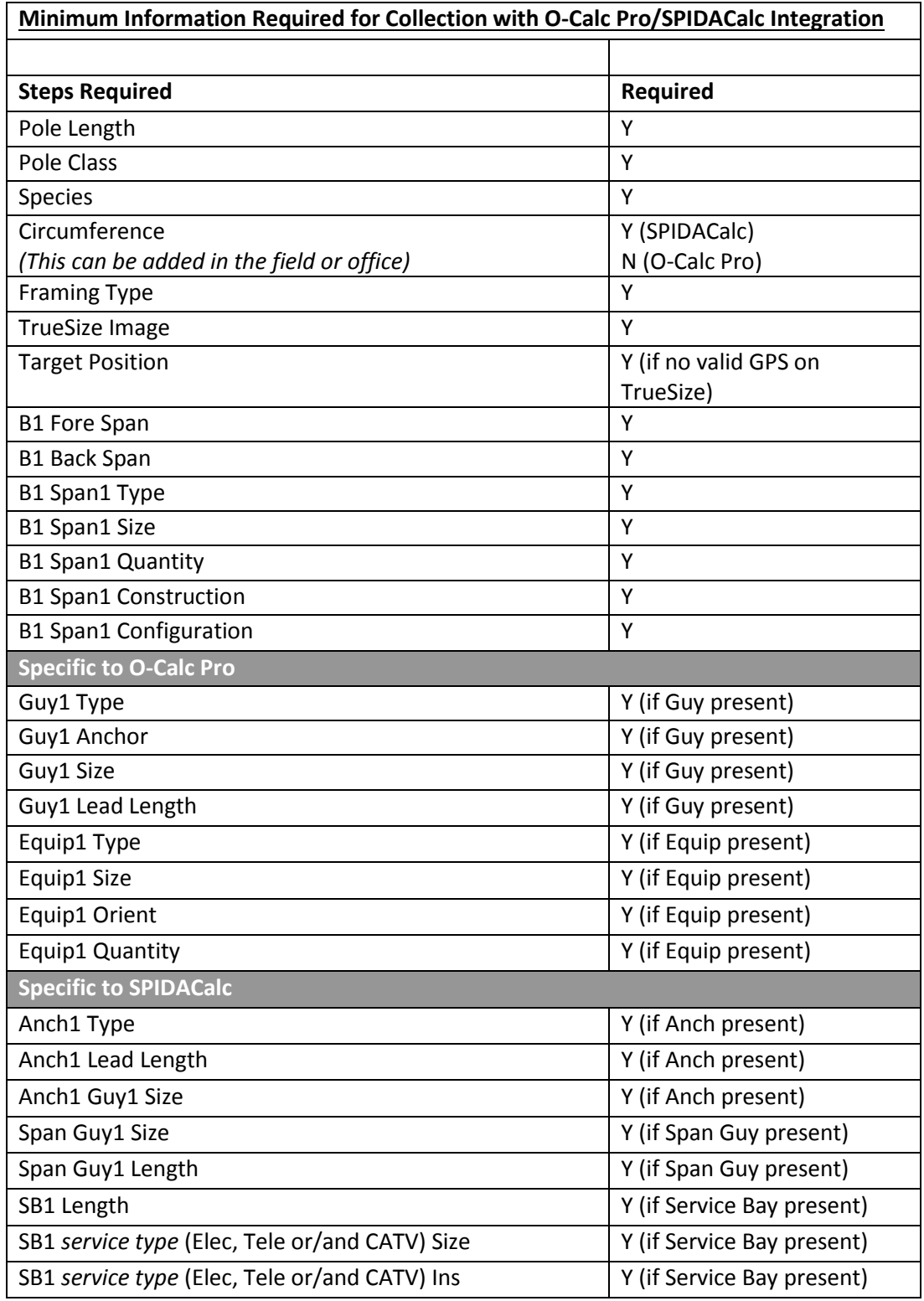

Figure1: *Minimum data required for Pole Loading Integration – O-Calc-Pro/SPIDACalc*

\*NOTE: If one component of an attachment is collected, all the components MUST be collected for that attachment. For example, if "Guy 1 type" is collected, the other three "Guy 1" components must be collected.

## Standardize Reports – Output Customization

When creating forms, the **"Value"** option must be checked to support MapSight's standard report formats, such as CSV or Shape files. It is found under the **"Outputs"** section. (See example provided.) This ensures that the data collected can be compiled into the needed report format when complete. (NOTE: This is not necessary if using the preset forms for O-Calc Pro and SPIDACalc.)

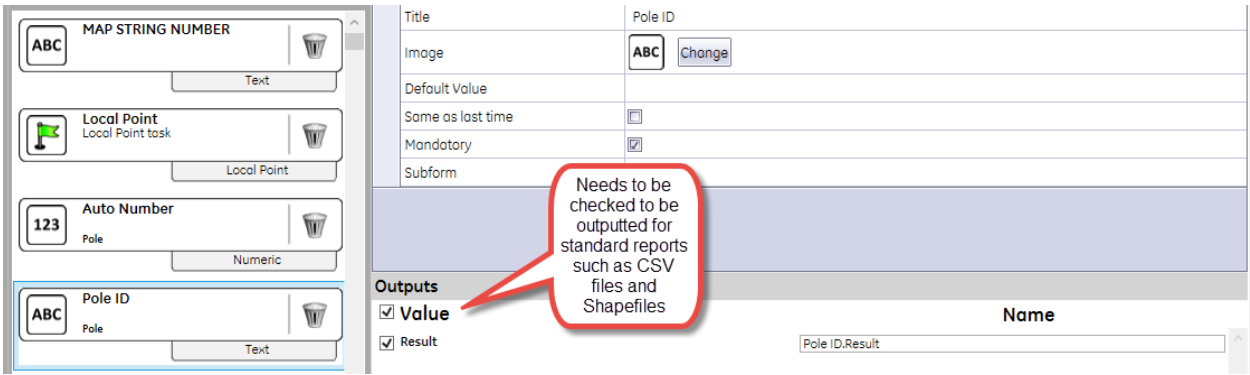

To avoid having information that is not relevant when generating a report, predetermine which information should be included in a report by only checking the values needed. (See example provided.) This expedites the report function and avoids cluttering an end report with data that is not needed.

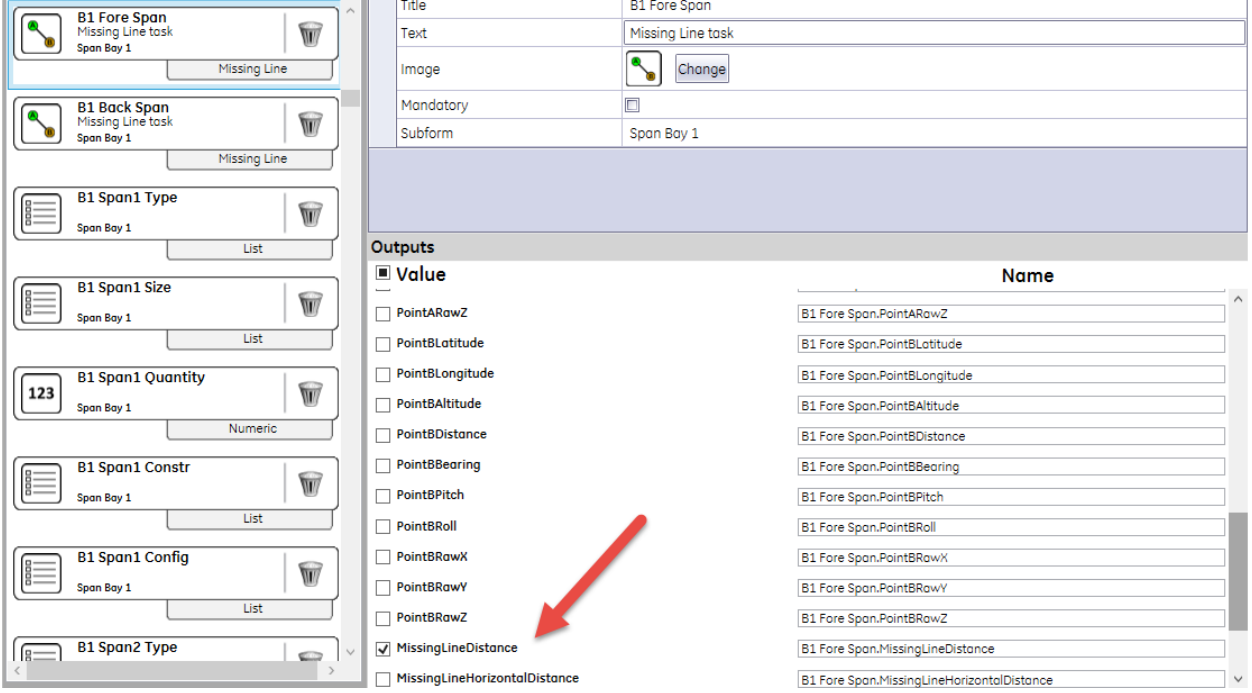

In conclusion, plan well. Collecting the data to support the needed output is important to optimizing use of the MapSight solution.

> For more information, contact us at [support@gemapsight.com](mailto:support@gemapsight.com) +1 720 381 1634 (direct dial) +1 844 445 3477 ext 3 (toll free) Hours: Mon-Fri 6am-6pm MST

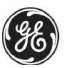